#### **FOLLOW THESE RECOMMENDATIONS WHEN CREATING GRAPHICS FOR YOUR BOOTH SETUP.**

The ability to add your own designs to your layouts is one of the most powerful tools that you can use to customize Simple Booth. After creating the designs with your preferred program, we make it easy for you to upload those files into the app.

### What types of files can I upload?

On **Event Edition**, you're able to upload a logo to your layout, which can appear above, next to, or below your pictures. On **HALO** you can also upload a few other types of graphics to customize the layout.

Logo: logos appear above, next to, or below the pictures in your layout.

**Background:** the background setting will upload behind the pictures in your layout. This setting fills in the margins around the photos rather than the background in the photos themselves.

**Overlay**: the overlay setting will upload your graphic above your finished layout. These files must be saved with transparency so that your pictures will show through your design.

Page Background: upload an image to use as the background of the screen of the start and edit screen pages.

*A note about file types: Simple Booth apps will accept JPEG and PNG files. A PNG (transparent) file must be used for an overlay, and a JPEG can be used for backgrounds and logos.* 

### Graphics Software

Not familiar with the right kind of software? Any of these programs can be used to make designs for Simple Booth apps.

• [Pixlr](https://pixlr.com/)

- • [Canva](http://www.canva.com)
- Affinity Designer / Photo • [Vintage Designs](https://itunes.apple.com/us/app/vintage-design-logo-maker-poster-logo-creator/id878042995?mt=8) (great for making logos, but cannot be used to make overlays)

### Sizing your design

There are a couple of ways to make appropriately sized graphics for your layout. Simple Booth apps will automatically update with the correct size recommendation for these types of uploads in real time as you make adjustments in the design panel. Because of this, it is important to design the rest of your layout before you start to size the graphics. You can find these recommended sizes toward the bottom of the design panel in your app.

#### **FOLLOW THESE RECOMMENDATIONS WHEN CREATING GRAPHICS FOR YOUR BOOTH SETUP.**

It isn't always possible to create the rest of your layout before your graphic can be made. Our design specs (below) are a handy resource for general recommendations about how to size your graphics for use with Simple Booth apps. Because there are so many customizable settings that will slightly alter the layout size, these design specs will not always reflect the exact size of your layout with your selected settings, but will still allow you to make a design that will fit.

•Note: Simple Booth will automatically stretch the margins background and overlay files to fill your layout from corner to corner. If the file size is different from Simple Booth's recommendations, your design may be distorted when it is uploaded.

### Design Specs - Logos

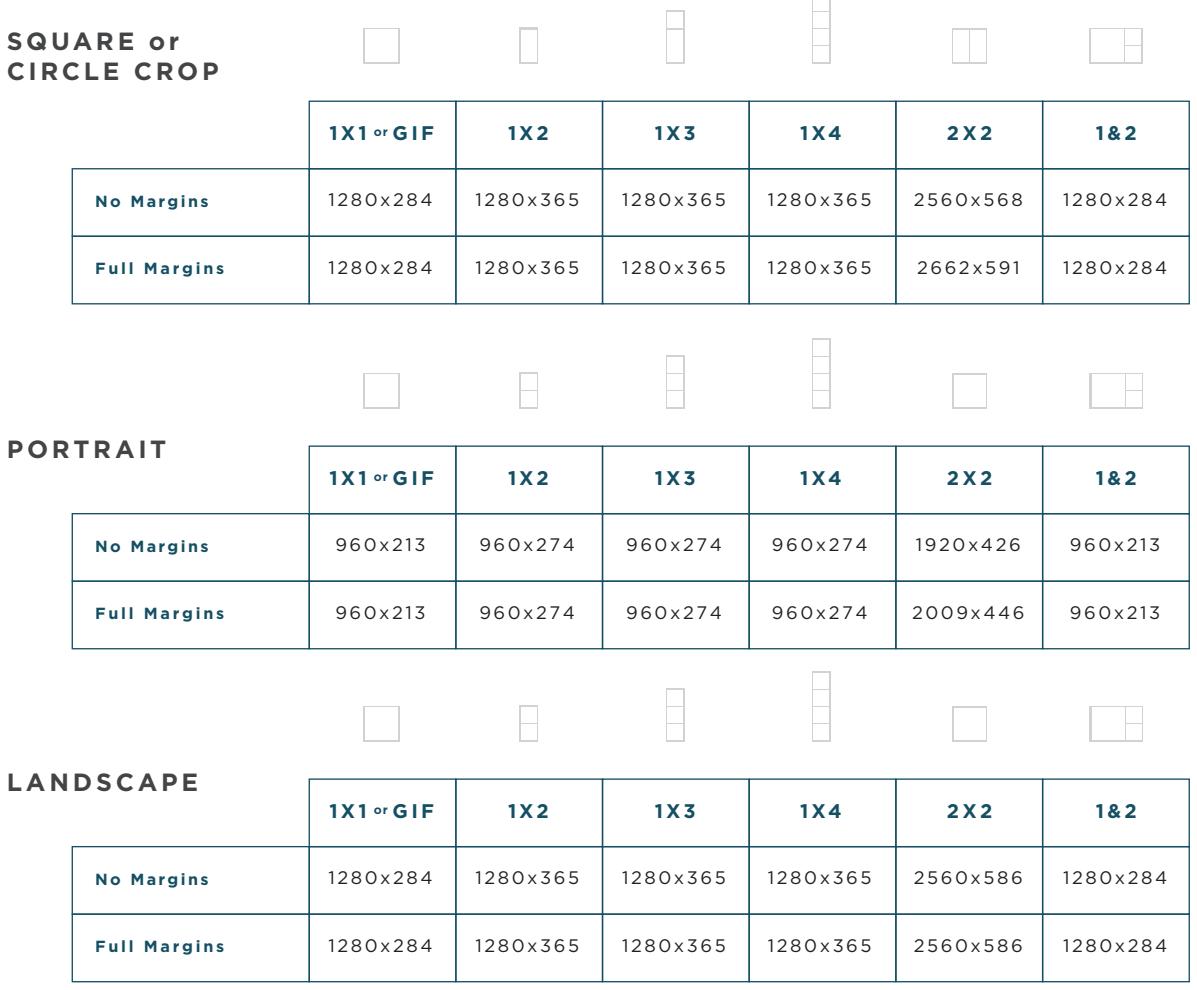

**FOLLOW THESE RECOMMENDATIONS WHEN CREATING GRAPHICS FOR YOUR BOOTH SETUP.** 

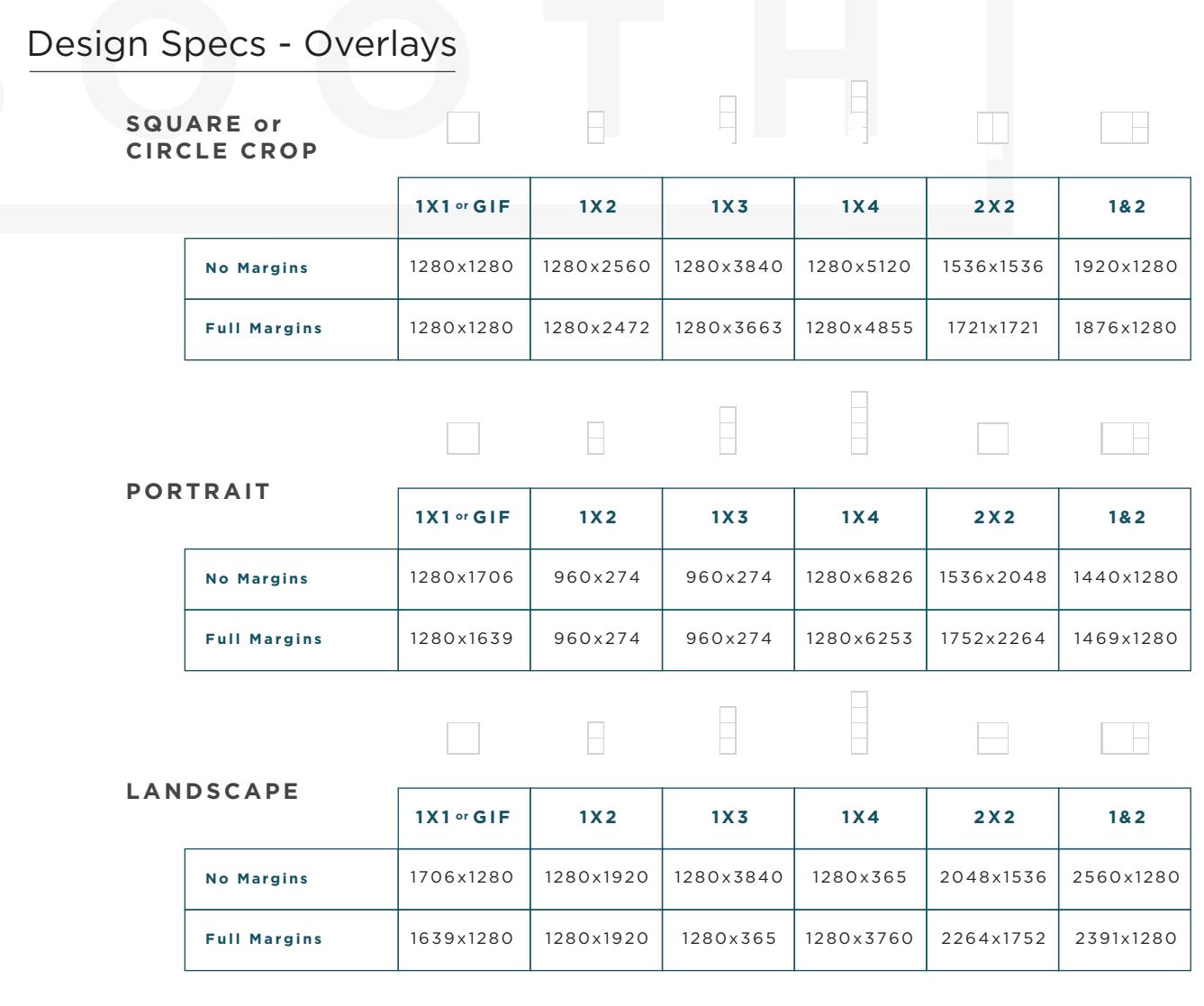

•Note: these overlay sizing suggestsions are based on layouts without logos. Adding a logo to your layout will slightly change the overall layout size.

## Design Specs - Start Screen or Edit Background

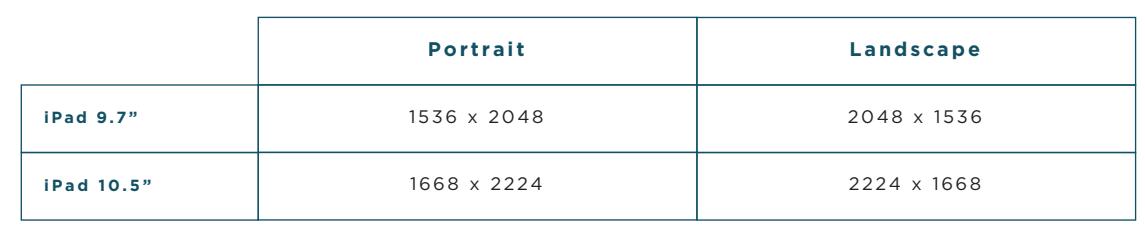

#### **FOLLOW THESE RECOMMENDATIONS WHEN CREATING GRAPHICS FOR YOUR BOOTH SETUP.**

Design Specs - Web

#### **GALLE RY**

The top and bottom gallery graphics will be resized depending on your screen size.

On desktop the graphics are constrained to 180 by 728 pixels, preserving the aspect ratio. On mobile, the width of the graphics are 60% of the screen width and the height is adjusted accordingly.

Recommended Sizes

- Top image: 540x360px
- Bottom image: 540x360px

#### **LIVE FEED ADS**

Premium HALO subscribers are able to upload a custom ad to play during Live Feed. Images can be JPEGs, PNGs or GIFs. The recommended resolution is 1920x1080 pixels, and the file size should be no larger than 6 MB.